cerececececececececececececececec

# Contents

| CONTROL PANELS                              |  | . 6  |
|---------------------------------------------|--|------|
| OPERATOR PANEL                              |  | . 6- |
| Power Switch                                |  | . 6- |
| Power Light                                 |  | . 6- |
| Load Switch/Light                           |  |      |
| System In Use Light                         |  | . 6- |
| Power Check Light                           |  | . 6- |
| Thermal Check Light                         |  | . 6- |
| Processor Check Light                       |  |      |
| Console Check Light                         |  | . 6- |
| Immediate Power Off Switch                  |  | . 6- |
| CE PANEL                                    |  |      |
| Start Switch                                |  |      |
| MSP Running Light                           |  | . 6- |
| Stop Switch                                 |  | . 6- |
| Stop Light                                  |  | . 6- |
| Mode Selector Switch                        |  | . 6- |
| CSIPL and MSIPL Switches                    |  | 6-1  |
| Proc Interrupt (Processor Interrupt) Lights |  | 6-1  |
| Reset Switch                                |  | 6-1  |
| Address/Data and Display/Data Switches      |  | 6-1  |
| Clock Light                                 |  | 6-1  |
| Force Clock Switch                          |  | 6-1  |
| Check Switch                                |  | 6-1  |
| CE Start Switch                             |  | 6-1  |
| Lamp Test Switch                            |  | 6-1  |
| Stor Sel (Storage Select) Switch            |  | 6-1  |
| Add Comp (Address Compare) Switch           |  | 6-1  |
| Comm Dply (Communications Display)          |  |      |
| Switch                                      |  | 6-1  |
| Dply Pwr Chk (Display Power Check)          |  |      |
| Switch                                      |  | 6-1  |
| Pwr Fault Dply (Power Fault Display)        |  |      |
| Switches                                    |  | 6-1  |

# 

# **Control Panels**

### **OPERATOR PANEL**

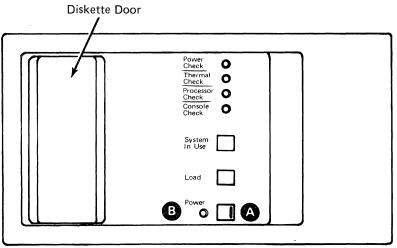

**Operator Panel** 

## Power Switch A

Set the Power switch to I to power on the system. If the keylock feature is installed, turn the key to the horizontal (on) position. When you switch the power on:

- · A system reset occurs.
- · The Power light comes on.

Set the Power switch to O to power off the system. When you set the Power switch to O:

- · The Power light goes off.
- · The contents of registers and storage are lost.
- · The information stored in the power failure latches about the most recent power failure is kept.

# Power Light (3)

The Power light is on when system power is on. The Power light is off when system power is off.

#### Load Switch/Light

Press the Load switch to start the control storage initial program load (CSIPL) and main storage initial program load (MSIPL) sequences.

When you press the Load switch, the Load light comes on. The Load light remains on until the first 4,096 bytes of the control storage program are loaded correctly.

#### System In Use Light

The System In Use light comes on when one or more programs or commands are active in main storage. The System In Use light goes off when no programs or commands are using main storage. When on, the System In Use light indicates that programs have not completed running, so the system should not be powered off and the Load switch should not be pressed.

#### **Power Check Light**

The Power Check light comes on if the voltage or current in one of the power supplies does not meet specifications. When the Power Check light comes on, the system is powered off and the information stored in the power failure latches is kept until primary power is removed or the circuit breaker (CB1) is switched off (down).

You can use the CE panel lights to find out why the power check occurred. For an explanation of how to use these lights to determine the cause of a power check, see paragraphs 05-420 and 05-430 of the 5340 System Unit Maintenance Manual.

#### Thermal Check Light

The Thermal Check light comes on if the A-gate or the power supply housing is too hot. A thermal check condition powers off the system. After the failing part becomes cool, set the Power switch to O, then to I, to power on the system.

#### **Processor Check Light**

The Processor Check light comes on if the processing unit senses an error for which there is no correction procedure. If the Processor Check light comes on, press the Load switch to start a new initial program load sequence.

#### **Console Check Light**

The Console Check light comes on if the system console or the work station controller fails. If the system console fails, another work station can be assigned as the system console before processing continues (if an alternate is specified in the system configuration). If the work station controller fails, the cause of the failure must be found and corrected before processing continues. The Console Check light goes off after the cause of the failure is corrected.

#### **Immediate Power Off Switch**

The Immediate Power Off switch, on the left side of the 5340 System Unit:

- · Must remain set to I (on) during normal system operation
- · When set to O (off), removes all power from the system except AC to the control power supply

#### **CAUTION**

The Immediate Power Off switch is for emergency use only. Do not use the Immediate Power Off switch to power on and power off the system. When powering on, you must use the Power switch on the operator panel to initialize the system correctly.

#### **CE PANEL**

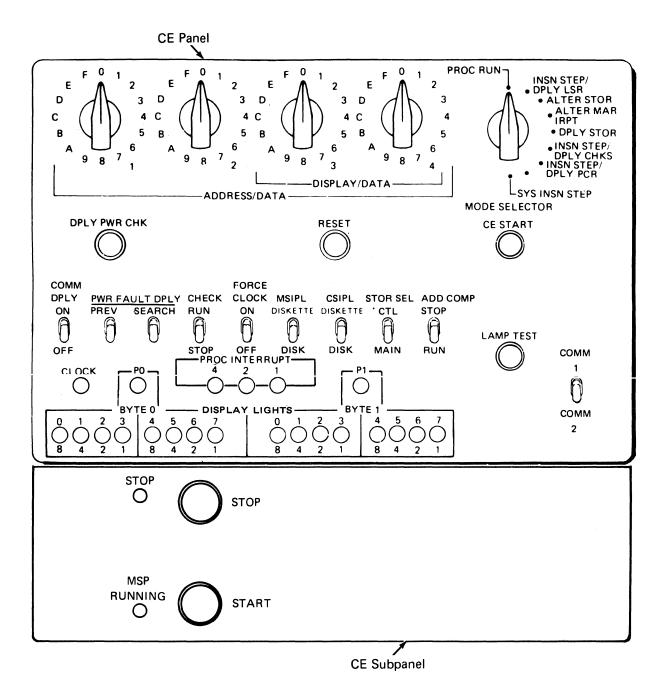

#### **Start Switch**

The Start switch is on the CE subpanel, below the CE panel. When the Stop light is on, and the system is under control of the SSP, the alter/display routine is usually in control and the Start switch has no function. The Start switch only causes the Stop light to go off.

#### **MSP Running Light**

The MSP Running light is on the CE subpanel, below the CE panel. The MSP Running light remains on as long as the main storage processor clocks are running. The MSP Running light goes off when the main storage processor clocks are stopped.

#### Stop Switch

The Stop switch is on the CE subpanel, below the CE panel. After each system instruction is executed, the control storage program tests to see if the Stop switch was pressed. If the Stop switch was pressed:

- The main storage processor stops.
- The control processor continues to run.
- The alter/display routine becomes active on the system console and the option menu is displayed.

#### Stop Light

The Stop light is on the CE subpanel, below the CE panel. The Stop light comes on:

- When you press the Stop switch
- · When the system has been powered on
- If an address-compare stop occurs for a main storage address
- If you are using the Sys Insn Step position of the Mode Selector switch (see Sys Insn Step Position later in this section)

The Stop light goes off when you press the Load switch (on the operator panel), and when the main storage processor is running.

#### **Mode Selector Switch**

The following paragraphs describe the positions to which you can set the Mode Selector switch.

Proc Run (Processor Run) Position

You must leave the Mode Selector switch set to the Proc Run position when the system is running. If you move the Mode Selector switch to another position, the control processor and the main storage processor stop after executing their present instructions. To start the control processor again, set the Mode Selector switch to the Proc Run position and press the CE Start switch. The control processor starts at the instruction addressed by the microaddress register (MAR).

c**Display Circuits** Status Sel 1 Selector Gate 0 Status Function 0 OR Selector Gate 1 Status Card 2 (not) Status Func 0 System Bus Out Bit 0 0 0 (not) Status Card 2 Status Sel 2 0 1 Address Switch 1-2 Bit 0 (not) Status Func 1 Gate Status Byte High to DBI SDR P Check Lth Status Sel 0 PC314 Status Sel 1 Flag/PCR Bit 0 OR Status Sel 2 System Bus Out Bit 1 0 0 Address Switch 1-2 Bit 1 0 1 MOR P Check Lth ΕV Status 1 Bit 0-7, P Plus/PCR Bit 1 System Bus Out Bit 2 0 0 2 Address Switch 1-2 Bit 2 0 1 P bits to Stg Gate P Check Lth 1 0 Display Status Gate Hi Bit P be displayed. System Bus Out Hi P Minus/PCR Bit 2 System Bus Out Bit 3 (not) Status Function 0 0 0 (not) Status Function 1 3 Address Switch 1-2 Bit 3 0+1 (not) Status Select 0 Status Card 2 ALU Gate P Check Lth Display Status Byte 1 1 0 OR Zero/PCR Bit 3 (not) T7 CPU Enable Hi Byte Display System Bus Out Bit 4 Address Switch 1-2 Bit 4 0 1 Display Event Indicators Α Invalid CS Address Latch 1 0 Ν PC320 Carry Log/PCR Bit 4 System Bus Out Bit 5 0 0 10 1 5 Address Switch 1-2 Bit 5 Event Indicators 0-7 Display Hi Bits 0-7 Invalid MS Address Lth Α OR High Log/PCR Bit 5 Lamp Test System Bus Out Bit 6 0 0 6 Address Switch 1-2 Bit 6 0 1 MS Addr or MS SAR P Chk 1 0 Low Log/PCR Bit 6 Display Ev Ind OR St 1 Bit P Event Indicator P OR OR System Bus In OR PCR not 0 System Bus Out Bit 7 0 0 System Reset Address Switch 1-2 Bit 7 0 1 Stg Exception or MS SAR P 1 0 Equal Log/PCR Bit 7 System Bus Out 8-11 PC320 Display Bits 8-11 Lamp Test OR PC002 Display Bits 12-15, P System Bus Out 12-15, P PC002 Processor Check Indicator

OR

PC330

**Processor Check** 

#### Run Signal

The circuits that set and reset the 'run' latch are shown here.

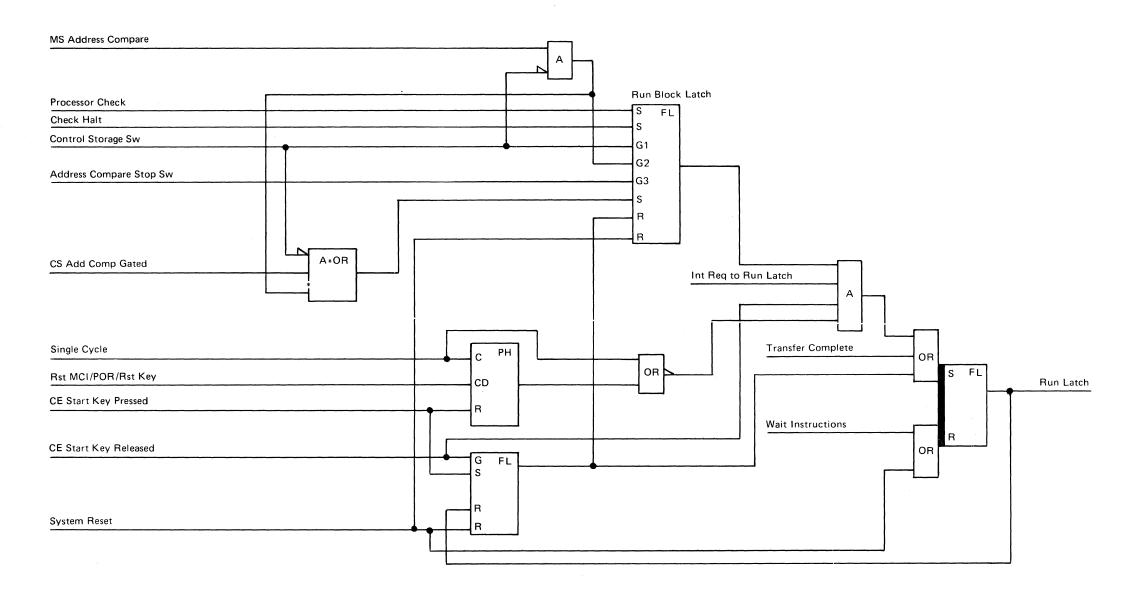

PC400

Insn Step/Dply LSR (Instruction Step/Display Local Storage Register) Position

Set the Mode Selector switch to the Insn Step/Dply LSR position and press the CE Start switch to execute the next sequential control storage instruction. You can also use the Insn Step/Dply LSR position to display the contents of a selected local storage register in display bytes 0 and 1. To do this, select the local storage register (0-63) that you want to display by setting Display/Data switches 3 and 4 to hexadecimal values 00 through 3F as shown in the following figure:

| Program Level                     | Display<br>Bytes 0 and 1 | Switch<br>Setting<br>(Hex) | Decimal<br>Value |
|-----------------------------------|--------------------------|----------------------------|------------------|
| Main Level or                     | WR0                      | 00                         | 0                |
| Machine Check (interrupt level 0) | WR1                      | 01                         | 1                |
| (interrupt level 0)               | WR2                      | 02                         | 2                |
|                                   | WR3                      | 03                         | 3                |
|                                   | WR4                      | 04                         | - 4              |
|                                   | WR5                      | 05                         | 5                |
|                                   | WR6                      | 06                         | 6                |
|                                   | WR7                      | 07                         | 7                |
| MAR/MAB Stack                     | c1 MAR                   | 80                         | 8                |
|                                   | MAB                      | 09                         | 9                |
|                                   | MAR (MC)                 | OA                         | 10               |
|                                   | MAB (MC)                 | ОВ                         | 11               |
|                                   | MAR (IL=1)               | ОС                         | 12               |
|                                   | MAB (IL=1)               | OD                         | 13               |
|                                   | MAR (IL=2)               | 0E                         | 14               |
|                                   | MAB (IL=2)               | OF                         | 15               |
| Interrupt Level 1                 | WRO                      | 10                         | 16               |
|                                   | WR1                      | 11                         | 17               |
|                                   | WR2                      | 12                         | 18               |
|                                   | WR3                      | 13                         | 19               |
|                                   | WR4                      | 14                         | 20               |
|                                   | WR5                      | 15                         | 21               |
|                                   | WR6                      | 16                         | 22               |
|                                   | WR7                      | 17                         | 23               |
| Interrupt Level 2                 | WRO                      | 18                         | 24               |
|                                   | WR1                      | 19                         | 25               |
|                                   | WR2                      | 1A                         | 26               |
|                                   | WR3                      | 1B                         | 27               |
|                                   | WR4                      | 1C                         | 28               |
|                                   | WR5                      | 1D                         | 29               |
|                                   | WR6                      | 1E                         | 30               |
|                                   | WR7                      | 1F                         | 31               |

| Program Level     | Display<br>Bytes 0 and 1 | Switch<br>Setting<br>(Hex) | Decima<br>Value |
|-------------------|--------------------------|----------------------------|-----------------|
| Interrupt Level 3 | WR0                      | 20                         | 32              |
|                   | WR1                      | 21                         | 33              |
|                   | WR2                      | 22                         | 34              |
|                   | WR3                      | 23                         | 35              |
|                   | WR4                      | 24                         | 36              |
|                   | WR5                      | 25                         | 37              |
|                   | WR6                      | 26                         | 38              |
|                   | WR7                      | 27                         | 39              |
| MAR/MAB Stac      | k 2 MAR (IL=3)           | 28                         | 40              |
|                   | MAB (IL=3)               | 29                         | 41              |
|                   | Spare                    | 2A                         | 42              |
|                   | Spare                    | 2B                         | 43              |
|                   | MAR (IL=4)               | 2C                         | 44              |
|                   | MAB (IL=4)               | 2D                         | 45              |
|                   | MAR (IL=5)               | 2E                         | 46              |
|                   | MAB (IL=5)               | 2F                         | 47              |
| Interrupt Level 4 | WRO                      | 30                         | 48              |
|                   | WR1                      | 31                         | 49              |
|                   | WR2                      | 32                         | 50              |
|                   | WR3                      | 33                         | 51              |
|                   | WR4                      | 34                         | 52              |
|                   | WR5                      | 35                         | 53              |
|                   | WR6                      | 36                         | 54              |
|                   | WR7                      | 37                         | 55              |
| Interrupt Level 5 | WRO                      | 38                         | 56              |
|                   | WR1                      | 39                         | 57              |
|                   | WR2                      | 3A                         | 58              |
|                   | WR3                      | 3B                         | 59              |
|                   | WR4                      | 3C                         | 60              |
|                   | WR5                      | 3D                         | 61              |
|                   | WR6                      | 3E                         | 62              |
|                   | WR7                      | 3F                         | 63              |

#### Alter Stor (Alter Storage) Position

Use the Alter Stor position of the Mode Selector switch with the Stor Sel switch, the contents of the microaddress register (MAR), and the Address/Data switches to alter the contents of a control storage location from the CE panel.

To change the contents of a location in control storage, set the Stor Sel switch to the Ctl position. The microaddress register (MAR) contains the address of the control storage position to be changed. To change the contents of the MAR, see Alter MAR Irpt Position later in this section.

When you are changing the contents of a control storage location, information that you set in Address/Data switches 1 through 4 is stored in the addressed control storage location. Information that you set in these four switches also appears in display bytes 0 and 1.

After you set the Mode Selector and Stor Sel switches, press the CE Start switch to change the contents of a control storage location.

Note: Each time you press the CE Start switch to change the contents of a control storage location, the contents of the microaddress register are increased by 1. Therefore, you can change the contents of several sequential control storage locations without using the Alter MAR Irpt position of the Mode Selector switch to set each new address in the MAR.

#### CAUTION

Do not attempt to do an alter storage operation with the Stor Sel switch set to the Main position. You should not alter a specified main storage location from the CE panel using the alter storage procedure written here because you have no way of knowing if the address of the location is translated or real. You should use the SSP alter/display routine to alter main storage (see the Data Areas Handbook). (If you cannot use the SSP alter/display routine, you should use the procedure following this caution notice to alter main storage from the CE panel.)

|                                         |                                         |                                         |                                         |    |                                         | , |
|-----------------------------------------|-----------------------------------------|-----------------------------------------|-----------------------------------------|----|-----------------------------------------|---|
|                                         |                                         |                                         |                                         |    |                                         |   |
|                                         |                                         |                                         | .,,,,                                   |    |                                         |   |
|                                         | , , , , , , , , , , , , , , , , , , ,   |                                         |                                         |    | ,,,,,,,,,,,,,,,,,,,,,,,,,,,,,,,,,,,,,,, |   |
|                                         |                                         | ,,,,,,,,,,,,,,,,,,,,,,,,,,,,,,,,,,,,,,, |                                         |    |                                         |   |
|                                         |                                         |                                         |                                         |    |                                         |   |
|                                         | , , , , , , , , , , , , , , , , , , , , | ,,,,,,,,,,,,,,,,,,,,,,,,,,,,,,,,,,,,,,, |                                         | γ- |                                         |   |
|                                         |                                         |                                         |                                         |    |                                         |   |
|                                         |                                         |                                         | Harris Park                             |    |                                         |   |
| *************************************** |                                         | 13.                                     | .,,,,,,,,,,,,,,,,,,,,,,,,,,,,,,,,,,,,,, |    |                                         |   |
|                                         |                                         |                                         |                                         |    |                                         |   |
|                                         | and the supplement                      | .,                                      |                                         |    |                                         |   |
|                                         |                                         |                                         |                                         |    |                                         |   |
|                                         |                                         |                                         |                                         |    |                                         |   |
|                                         |                                         |                                         |                                         |    |                                         |   |

If you must alter main storage without using the SSP alter/display routine, the following procedure allows you to use the CE panel:

Reset the CMR (control mode register), the PMR (program mode register), and the BMR (backup mode register) to 00 by loading the following instructions into control storage addresses 0000 through 0009:

| Data | Address |
|------|---------|
| A13E | 0000    |
| A900 | 0001    |
| 49D1 | 0002    |
| A13F | 0003    |
| A900 | 0004    |
| 49D1 | 0005    |
| A13C | 0006    |
| A900 | 0007    |
| 49D1 | 8000    |
| 0000 | 0009    |

2. Press the Reset switch to alter the MAR to 0000.

- 3. Set the Mode Selector switch to the Proc Run position.
- Press the CE Start switch.
- 5. Press the Reset switch. (The program will loop until the Reset switch is pressed.)

This procedure ensures that the main storage address (0000-FFFF) you specify is the real address and not a translated address. You can now alter the contents of main storage locations (0 to 64K) using the same procedure as for altering control storage. When altering main storage from the CE panel, use only Address/Data switches 3 and 4.

#### Alter Storage Function

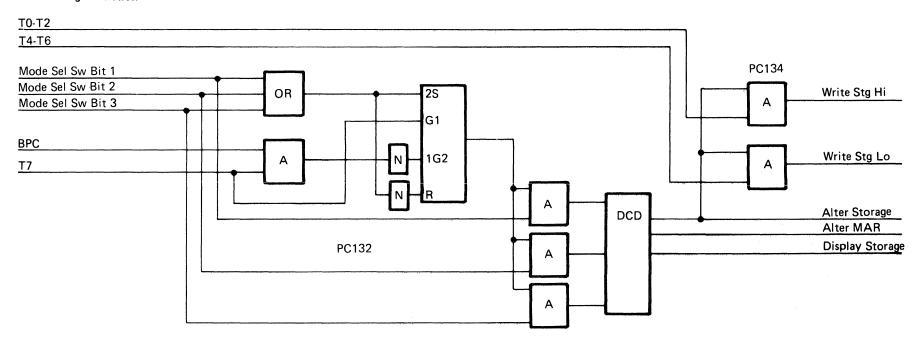

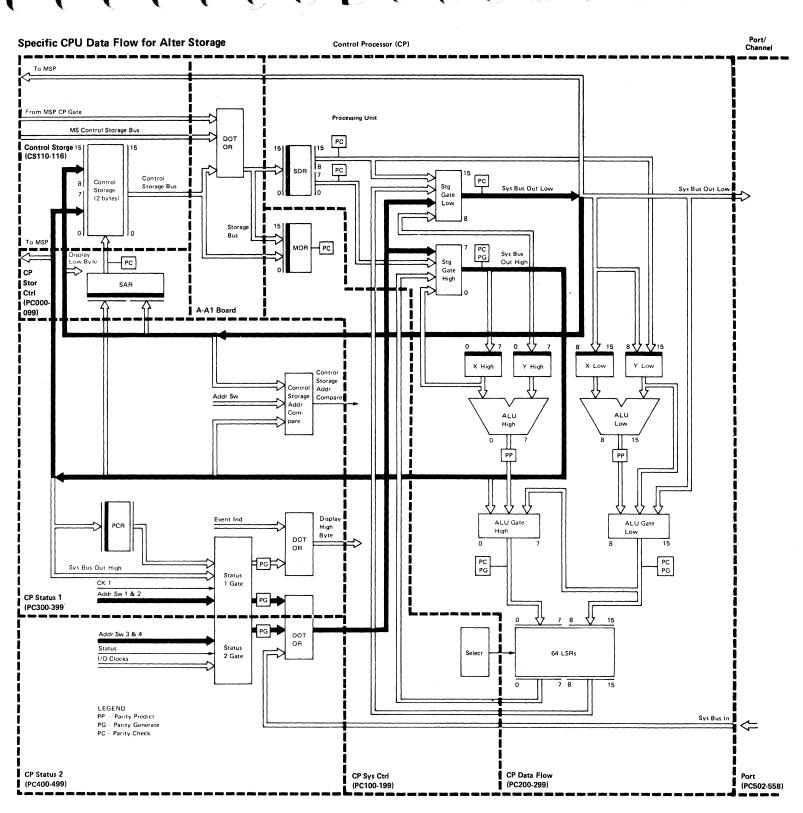

| Alter Storage                  | 200 ns |            |    |    |    |    |         |            |    |    |
|--------------------------------|--------|------------|----|----|----|----|---------|------------|----|----|
|                                | Page   | <b>T</b> 7 | то | Т1 | T2 | Т3 | Т4      | <b>T</b> 5 | Т6 | то |
| Mode Selector to Alter Storage | CE130  |            |    |    |    |    |         |            |    |    |
| Press and Release CE Start     | CE140  |            |    |    |    |    | •<br>•  |            |    |    |
| Select STG GT H/L = LSR H/L    | PC230  |            |    |    |    |    |         |            |    |    |
| Clock SAR and X-Reg            | PC142  |            |    |    |    |    |         |            |    |    |
| Clock STG GT CK                | PC146  |            |    | ·  |    |    |         |            |    |    |
| Status Select 1 GT = SW        | PC162  |            |    |    |    |    |         |            |    |    |
| Status Select 2 GT = SW        | PC162  |            |    |    |    |    |         |            |    |    |
| Select STG GT H/L = Channel    | PC230  |            |    |    |    |    |         |            |    |    |
| Clock SDR (storage function)   | PC012  |            |    |    |    |    |         |            |    |    |
| Write STG High                 | PC134  |            | ·  |    |    |    |         |            |    |    |
| Write STG Low                  | PC134  |            |    |    |    |    |         |            | -  |    |
| Select ALU GT H/L = ALU H/L    | PC250  |            |    |    |    |    |         |            |    |    |
| ALU Plus One                   | PC260  |            |    |    |    |    |         |            |    |    |
| Write LSR H/L                  | PC160  |            |    |    |    |    |         |            |    |    |
| Select ALU GT H = STG GT H     | PC138  |            |    |    |    |    | i.<br>I |            |    |    |
| Select ALU GT L = STG GT L     | PC138  |            |    |    |    |    |         |            |    |    |
| Clock ALU GT Check             | PC160  |            |    |    |    |    |         |            |    |    |

<sup>\*\*</sup> See Card Locations for the A-A1 Board in Section 1.

| Alter MAR Irpt (Alter | Microaddress | Register |
|-----------------------|--------------|----------|
| Interrupt) Position   |              |          |

#### **CAUTION**

Before doing an alter MAR interrupt operation, display and write down the address in the microaddress register (see *Insn Step/Dply LSR Position* earlier in this section). You must reset the MAR to this address before continuing processing.

Set the Mode Selector switch to the Alter MAR Irpt position to change the contents of the MAR. When you set the Mode Selector switch to the Alter MAR Irpt position and press the ĈĒ Start switch, the address that you set in the four Address/Data switches is entered into the MAR of the interrupt level the control processor is in. Information that you set in these four switches also appears in display bytes 0 and 1.

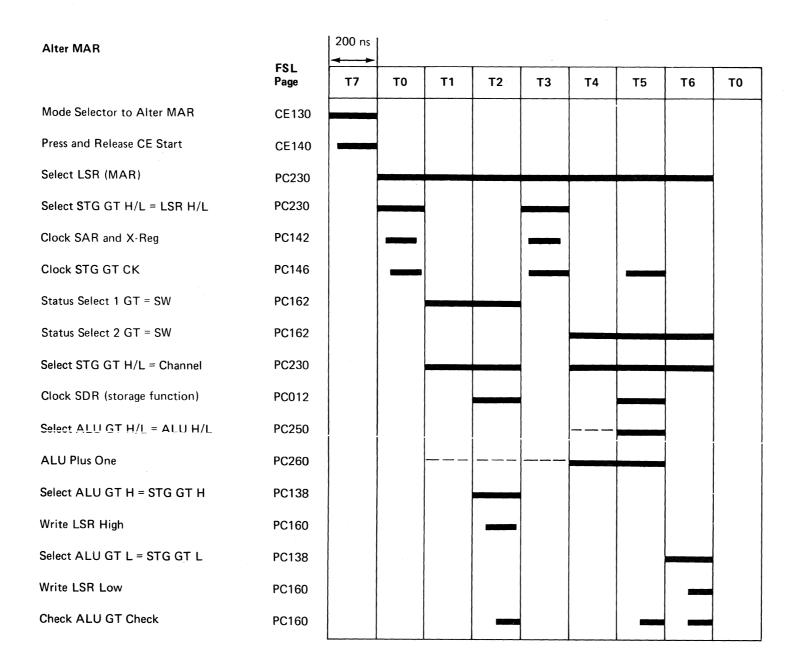

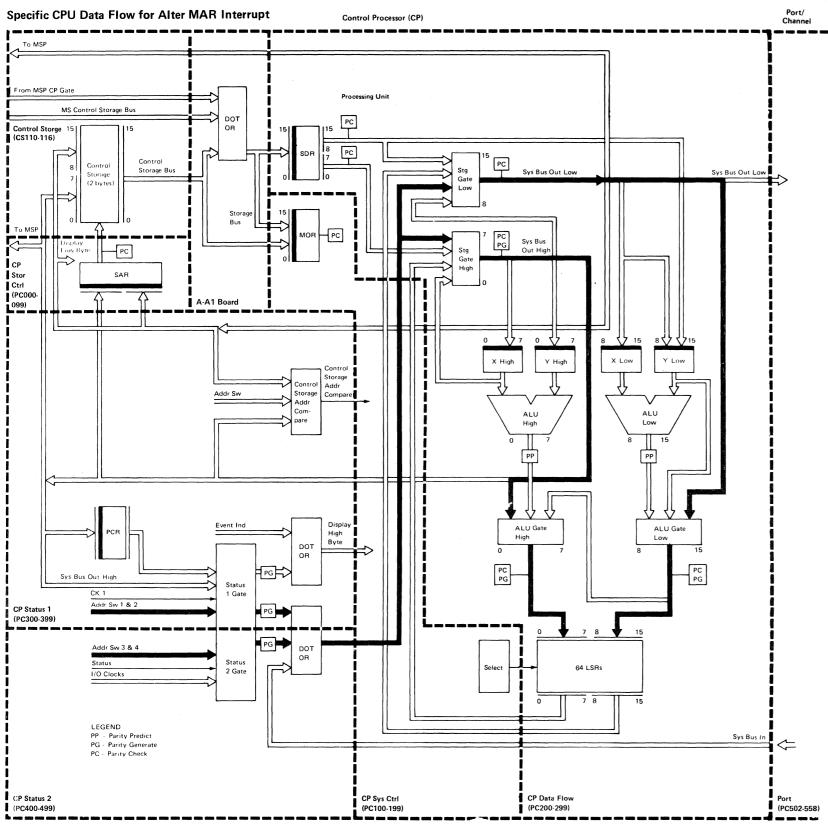

<sup>\*\*</sup> See Card Locations for the A-A1 Board in Section 1.

Dply Stor (Display Storage) Position

Set the Mode Selector switch to the Dply Stor position to display the contents of:

- · The storage data register
- A control storage location

When you set the Mode Selector switch to the Dply Stor position, the contents of the storage data register appear in display bytes 0 and 1.

To display the contents of a control storage location:

- Set the Mode Selector switch to the Alter MAR Irpt position.
- Use the Address/Data switches to enter the address of the control storage location you want to display into the microaddress register (see Alter MAR Irpt Position earlier in this section).
- Set the Stor Sel switch to the Ctl position to select control storage. Press CE Start switch.
- Set the Mode Selector switch to the Dply Stor position and press the CE Start switch.

When you complete these actions, the contents of the control storage location to be displayed are set into the storage data register and appear in display bytes 0 and 1.

Note: Each time you press the CE Start switch during a display storage operation, the contents of the MAR are increased by 1. Therefore, you can display the contents of several sequential control storage locations without using the Alter MAR Irpt setting of the Mode Selector switch to set each new address in the MAR.

#### **CAUTION**

You should not attempt to display a specified main storage location from the CE panel by using the display storage procedure written here. Instead, you should use the SSP alter/display routine (see the Data Areas Handbook). If you must display a main storage location without using the SSP alter/display routine, you must first reset the CMR, the PMR, and the BMR to 00 (see Alter Stor Position, items 1 through 5, earlier in this section). The contents of main storage appear in display byte 1 only.

| · |
|---|
|   |
|   |
|   |
|   |
|   |
|   |
|   |
|   |
|   |
|   |
|   |

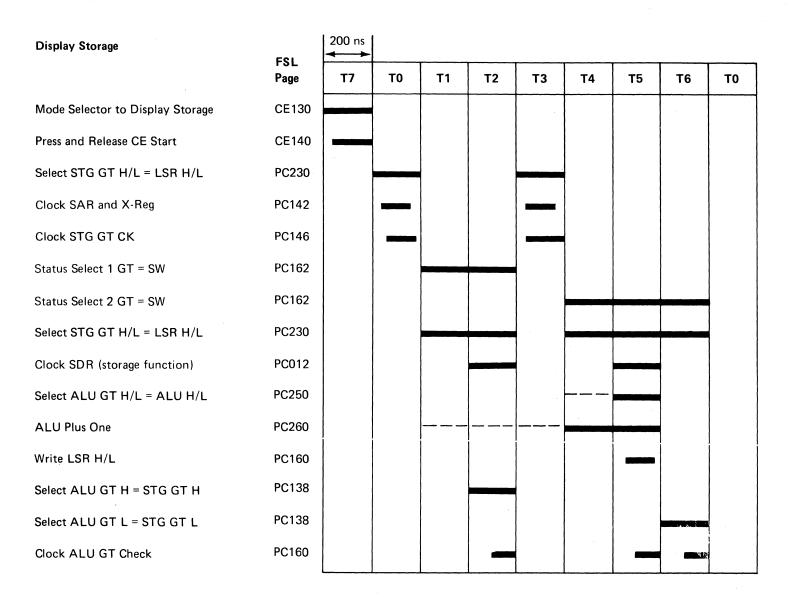

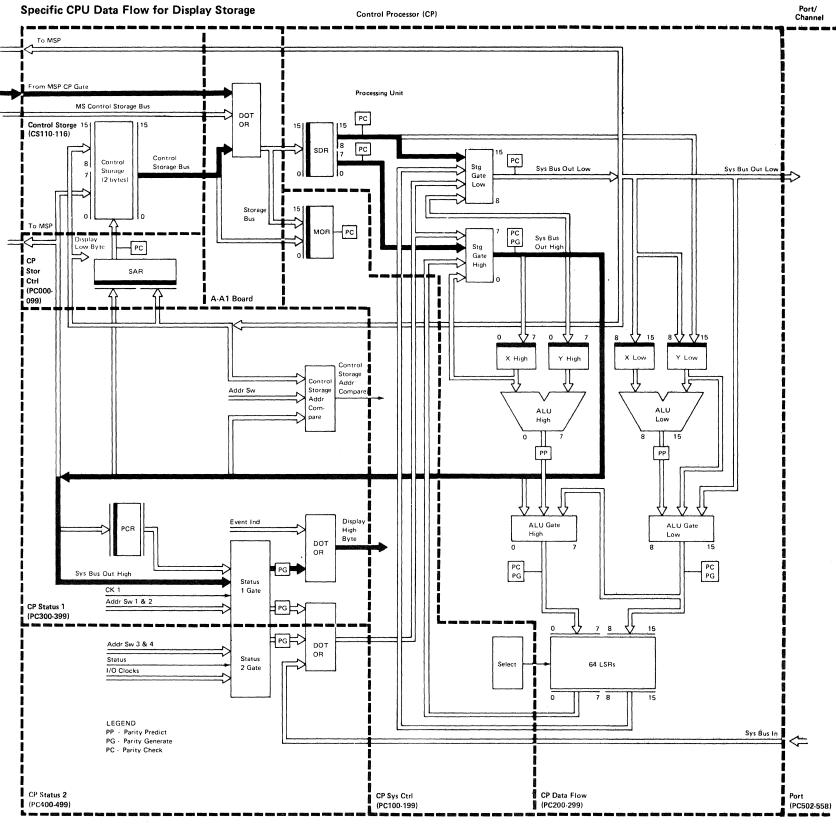

<sup>\*\*</sup> See Card Locations for the A-A1 Board in Section 1.

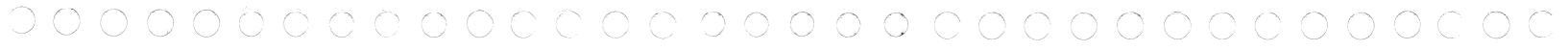

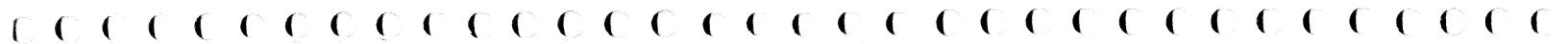

Insn Step/Dply Chks (Instruction Step/Display Checks) Position

When you set the Mode Selector switch to the Insn Step/Dply Chks position and press the CE Start switch, the control processor executes the next control storage instruction. After each step, the processor error byte and the port error byte appear in display bytes 0 and 1 as shown in the following figures:

#### Processor Error Byte (Display Byte 0)

| Bit | Error                                                                     | Cause                                                                                                    |
|-----|---------------------------------------------------------------------------|----------------------------------------------------------------------------------------------------|
| 0   | Storage data register parity check                                        | Parity in the storage data register is not correct.                                                                                                    |
| 1   | Micro-operation register parity check                                     | Parity in the micro-operation register is not correct.                                                                                                    |
| 2   | Storage gate parity check                                                 | Parity at the output of the storage gate is not correct.                                                                                                    |
| 3   | ALU gate parity check                                                     | The parity expected does not match the parity generated at the ALU gate.                                                                                                    |
| 4   | Illegal control<br>storage<br>address/<br>storage<br>address<br>register  | Control storage was addressed outside its limits. Bits 4 and 5 both on indicates that parity in the storage address register is not correct.                                                                                                    |
| 5   | Control storage<br>program<br>check/storage<br>address<br>register        | The control storage program remained in a loop for more than 7 seconds. Bits 4 and 5 both on indicates that parity in the storage address register is not correct.                                                                                  |
| 6   | Illegal main<br>storage<br>address/main<br>storage<br>address<br>register | The real or translated main storage address used by the control storage program is greater than the main storage size of the system. Bits 6 and 7 both on indicates that parity in the main storage address register is not correct.                |
| 7   | Storage<br>exception/<br>main storage<br>address<br>register              | The control storage program addressed a not valid address translation register; that is, an address translation register containing hexadecimal FF. Bits 6 and 7 both on indicates that parity in the main storage address register is not correct. |

#### Decode of Bits 6 and 7

| Bits<br>6 7 | CMR<br>Bit 7 | PMR<br>Bit 7 | Cause                                      |
|-------------|--------------|--------------|--------------------------------------------|
| 10          | 0            | *            | Invalid main storage address (real)        |
| 10          | 1            | *            | Invalid main storage address (translate)   |
| 01          | 1            | *            | Storage protect                            |
| 01          | *            | 1            | MSP tried to alter PMR while PMR bit 7 = 1 |
| 11          | *            | *            | MSAR parity check                          |
| 11          | 1            | *            | ATR parity check                           |

Legend: \* = don't care

#### Port Error Byte (Display Byte 1)

| 1 | Bit | Error                               | Cause                                                                                                    |
|---|-----|-------------------------------------|----------------------------------------------------------------------------------------------------|
| ı | 0   | Data bus out parity check           | Wrong parity was sensed by an attachment on the DBO bus (MPXPO bus out).                                                                                                    |
|   | 1   | Incorrect<br>device<br>assigned     | The port put an address on the DBO bus (MPXPO bus out), but no response was received from an attachment in the specified time. (The port activated the 'control out' line to address an attachment and the attachment did not respond by activating the 'service in' line in 5.4 $\mu$ s.) This check also occurs if the DBO bus (MPXPO bus out) has wrong parity during the transmission of an address. |
| 2 | 2   | Data bus in parity check            | Wrong parity was sensed by the port during the transmission of data from an attachment (MPXPO data in).                                                                                                    |
|   | 3   | I/O time-out<br>check               | The channel sensed an error in the normal channel sequence. This check occurs if an attachment does not de-activate the 'service in' line in 5.4 $\mu$ s after the rise of the 'service out' line.                                                                                                    |
| • | 4   | Channel bus in/data bus in not zero | The I/O lines were not cleared in time. This check is made after the 'service out' line falls during T6 time and after a byte of data is transmitted to or from an attachment.                                                                                                    |
|   | 5   | System bus out parity check         | Wrong parity was sensed on the data sent from the processing unit to the port. (The check is made when the 'service out' line is active or when data is being sent to disk during a burst mode operation.)                                                                                                    |
|   | 6   | Cycle steal operation check         | Any processor or port parity check was sensed during a cycle steal operation.                                                                                                    |
|   | 7   | Incorrect port                      | Bits 4-7 of work register 0 (high byte) were not 0000.                                                                                                    |

After a processor check occurs, set the Mode Selector switch to the Insn Step/Dply Checks position to display the error conditions that caused the processor check. If display bytes 0 and 1 contain all zeros, the processor check occurred while a check halt instruction was executing.

Insn Step/Dply PCR (Instruction Step/Display Processor Condition Register) Position

When you set the Mode Selector switch to the Insn Step/Dply PCR position and press the CE Start switch, the control processor executes the next control storage instruction. After each step, the contents of the processor condition register appear in display byte 0.

Each time you press the CE Start switch, the next control storage instruction is executed. The contents of the processor condition register, which were changed by the instruction, are displayed in display byte 0.

#### Processor Condition Register

|                         |                                                                                                    | Flag<br>(bit 0)        | Positive<br>(bit 1)                                | Negative<br>(bit 2)                                    | Zero<br>(bit 3)                                     | Carry<br>(bit 4)                                     | High<br>(bit 5)                                    | Low<br>(bit 6)                                    | Equal<br>(bit 7)       |
|-------------------------|----------------------------------------------------------------------------------------------------|------------------------|----------------------------------------------------|--------------------------------------------------------|-----------------------------------------------------|------------------------------------------------------|----------------------------------------------------|---------------------------------------------------|------------------------|
| L/A1 or L/A2            | Set                                                                                                    |                        | R1 or R2 =<br>all ones and<br>results #<br>zero    | Results #<br>zeros and<br>R1 or R2 #<br>all ones       | Result = all<br>zeros                               |                                                      |                                                    |                                                   |                        |
| Logical                 | Reset                                                                                                    |                        | Result = all<br>zeros or<br>R1 or R2 #<br>all ones | Result = all<br>zeros or<br>R1 or R2 =<br>all ones     | Result ≠ all<br>zeros                               |                                                      |                                                    |                                                   |                        |
| L/A1 or L/A2            | Set                                                                                                    |                        | Result has a carry and result # zero               | Result has<br>no carry and<br>result # zero            | Result = zero                                       | Result had a<br>carry (add)<br>no borrow<br>(sub)    | Result has a carry and result # zero               | Result has<br>no carry and<br>result ≠ zero       |                        |
| Arithmetic              | Reset                                                                                                    | i                      | Result = no<br>carry or<br>result = zero           | Result has a<br>carry or<br>result = zero              | Result ≠<br>zero                                    | Result had<br>no carry<br>(add) a<br>borrow<br>(sub) | Result —<br>no carry or<br>result = zero           | Result has a carry or result = zero               | Result ≠<br>zero       |
| Test Mask               | Set                                                                                                    |                        | Tested bits<br>= all ones                          | Tested bits  # all ones  and tested  bits # all  zeros | All tested<br>bits = zero<br>(or no bits<br>tested) |                                                      |                                                    | ·                                                 |                        |
| Test Wask               | Reset                                                                                                    |                        | Tested bits<br>≠all ones                           | Tested bits = all ones or tested = all zeros           | Tested bits  # zero                                 |                                                      |                                                    |                                                   |                        |
| Compare or<br>Subtract  | Set                                                                                                    |                        | Register data<br>>immediate<br>data                | Register data<br><immediate<br>data</immediate<br>     | Register data<br>= immediate<br>data                |                                                      |                                                    |                                                   |                        |
| Immediate               | Reset                                                                                                    |                        | Register data<br>is not ><br>immediate<br>data     | Register data<br>is not <<br>immediate<br>data         | Register data<br>is not =<br>immediate<br>data      |                                                      |                                                    |                                                   |                        |
| I/O Immediate           | Set                                                                                                    |                        |                                                    |                                                        |                                                     |                                                      |                                                    |                                                   | Equal set on           |
| Set Equal               | Reset                                                                                                    |                        |                                                    | -                                                      |                                                     | Carry<br>set off                                     | Decoded<br>from carry<br>and equal<br>and set off  | Decoded<br>from carry<br>and equal<br>and set off |                        |
| I/O Immediate           | O Immediate eset Carry—  at Equal  Reset  Loaded  Set  Loaded  Loaded  Loaded  bit 0 is on  bit 1 is on  bit 2 | Loaded<br>bit 2 is on  | Loaded<br>bit 3 is on                              | Loaded<br>bit 4 is on                                  | Loaded<br>bit 4 is on<br>and bit 7 is<br>off        | Loaded<br>bit 4 is off<br>and bit 7 is<br>off        | Loaded<br>bit 7 is on                              |                                                   |                        |
| Load PCR                | Reset                                                                                                    | Loaded<br>bit 0 if off | Loaded<br>bit 1 if off                             | Loaded<br>bit 2 is off                                 | Loaded<br>bit 3 if off                              | Loaded<br>bit 4 is off                               | Loaded<br>bit 4 is off<br>or loaded<br>bit 7 is on | Loaded<br>bit 4 is on<br>or loaded<br>bit 7 is on | Loaded<br>bit 7 is off |
| Reset Note: Power       | Set                                                                                                    |                        |                                                    | i                                                      |                                                     |                                                      |                                                    |                                                   | Equal<br>set on        |
| on Reset or<br>CE Reset | Reset                                                                                                    | Set off                | Set off                                            | Set off                                                | Set off                                             | Carry<br>set off                                     | Decoded<br>from 4 and 7<br>and set off             | Decoded<br>from 4 and 7<br>and set off            |                        |
| I/O Immediate           | Set                                                                                                    | Set on                 |                                                    |                                                        |                                                     |                                                      |                                                    |                                                   |                        |
| Flag Length             | Reset                                                                                                    | Set off                |                                                    |                                                        |                                                     |                                                      |                                                    |                                                   |                        |

Sys Insn Step (System Instruction Step) Position

Use this position only in conjunction with the SSP alter/display routine, option 5 or 6 (see the Data Areas Handbook).

When you set the Mode Selector switch to the Sys Insn Step position, both processors stop. To start the control processor clock again, you must press and release the CE Start switch.

#### **CSIPL and MSIPL Switches**

The positions of the CSIPL (control storage initial program load) and MSIPL (main storage initial program load) switches determine if the initial program load sequence will be from disk or diskette. During normal system operation, both the CSIPL and the MSIPL switches are set to the Disk position.

The combinations of MSIPL and CSIPL switch settings and their uses are:

| Switch         | Setting             | Function                                                                |
|----------------|---------------------|-------------------------------------------------------------------------|
| MSIPL<br>CSIPL | Disk<br>Disk        | Load the SSP (see the Control Storage Logic Manual).                    |
| MSIPL<br>CSIPL | Diskette<br>Disk    | Reload the SSP from diskette.                                           |
| MSIPL          | Diskette<br>or Disk | Load the diagnostic supervisor from diskette for dedicated maintenance. |
| CSIPL          | Diskette            |                                                                         |

#### **Proc Interrupt (Processor Interrupt) Lights**

The Proc Interrupt lights indicate the interrupt level being used, as shown in the following figure:

| Lights |       | ts      | Interrupt Level   |
|--------|-------|---------|-------------------|
| 4      | 2     | 1       | michiept 2010.    |
| 1      | 1     | 1       | 0 (machine check) |
| 0      | 0     | 1       | 1                 |
| 0      | 1     | 0       | 2                 |
| 0      | 1     | 1       | 3                 |
| 1      | 0     | 0       | 4                 |
| 1      | 0     | 1       | 5                 |
| 0      | 0     | 0       | Main level        |
| 1      | = lig | ght on  |                   |
| 0      |       | ght off |                   |

#### Reset Switch

When you press the Reset switch, a system reset takes place as follows:

- The microaddress register (MAR) for interrupt level 0 is set to hexadecimal 0000.
- The control processor timing circuits are initialized.
- The error lights and status lights are reset. (Information stored in the power failure latches is not lost.)
- The processor condition register (PCR) is set to the equal condition.
- The disk access mechanism is returned to home (track 0).

After a system reset:

- Press the CE Start switch to write the contents of main storage, control storage, and controllers to the CE cylinder(s) on disk.
- Press the Load switch (on the operator panel) to start the system again.

#### Address/Data and Display/Data Switches

You can use the four Address/Data switches to enter addresses and data into storage. You can also use the two Display/Data switches to display the contents of the local storage registers. Details about how to use the Address/Data and Display/Data switches are included in the description of the Mode Selector switch earlier in this section.

#### **Clock Light**

The Clock light is on:

- When the control processor is executing an instruction.
- When an I/O attachment is operating in cycle-steal mode.

#### Force Clock Switch

Set the Force Clock switch to the On position to cause continuous control processor processing cycles. If the Mode Selector switch is set to the Alter Stor position, information set in the Address/Data or Display/Data switches is loaded into sequential locations of control storage, starting at the address in the microaddress register. Set the Force Clock switch to the Off position to stop the operation. If the Processor Check light (on the operator panel) comes on, press the Reset switch.

When set to the On position, the Force Clock switch overrides the setting of the Check switch. Therefore, the control processor may be running even if the Check switch is set to the Stop position.

#### **CAUTION**

You should not attempt to load sequential locations of main storage from the CE panel by using the procedure written here. Instead, you should use the SSP alter/display routine (see the Data Areas Handbook). If you must load sequential locations of main storage without using the SSP alter/display routine, you must first reset the CMR, the PMR, and the BMR to 00 (see Alter Stor Position, items 1 through 5, earlier in this section).

|      | _ |
|------|---|
|      |   |
|      | _ |
|      | - |
| <br> | _ |
|      |   |
|      | - |
|      | - |
|      | _ |
|      |   |
|      | _ |
|      | - |
|      | - |

#### **Check Switch**

The position of the Check switch determines if the system continues to run or stops when a machine check or parity error occurs, as follows:

- When the Check switch is set to the Stop position, the system stops when the error occurs.
- When the Check switch is set to the Run position, the error is stored in the processor error byte or the port error byte, but the system continues to run.

The On position of the Force Clock switch overrides the Stop position of the Check switch.

#### **CE Start Switch**

Press the CE Start switch to start the processing of instructions. The first instruction executed is at the address in the microaddress register (MAR).

#### Lamp Test Switch

When you press the Lamp Test switch:

- If system power is on, all system lights come on.
- If system power is off, but the circuit breaker (CB1) is on:
- The Power Check and Thermal Check lights on the operator panel come on.
- The display byte 0 lights on the CE panel come on.

Note: The circuit breaker is in the AC box, behind the left front cover.

#### Stor Sel (Storage Select) Switch

The Stor Sel switch determines if main storage or control storage will be addressed. The Stor Sel switch must be set to the Ctl position when performing operations from the CE panel that address control storage. These operations include display storage (Dply Stor), alter storage (Alter Stor), and address compare (Add Comp).

#### Add Comp (Address Compare) Switch

If an address compare occurs while the Add Comp switch is set to the Run position:

- An address-compare synchronization signal is generated for CE diagnostic use. This signal is available at pin A1K2D12.
- · System operation continues without interruption.

If an address compare occurs while the Add Comp switch is set to the Stop position:

- · An address-compare synchronization signal is generated. This signal is available at pin A1K2D12.
- If the address compare occurs for a main storage address (Stor Sel switch set to the Main position):
- The main storage processor stops.
- The Stop light comes on.
- The alter/display option menu appears on the system console (unless certain terminal operations are being performed).

Note: The alter/display routine must be terminated before processing continues. (See the Alter/Display section of the Data Areas Handbook for more information on main storage address compares.)

- · If the address compare occurs for a control storage address (Stor Sel switch set to the Ctl position):
- The main storage processor and the control processor stop.
- You must press the CE Start switch before processing continues.

The time at which the system stops is determined as follows:

- 1. If an address compare occurs for a main storage address (Stor Sel switch set to the Main position):
  - a. The main storage processor completes the main storage instruction being executed, and then stops.
  - b. The control processor continues to run.

- If an address compare occurs for a control storage address (Stor Sel switch set to the Ctl position):
  - a. If an I/O cycle-steal operation is being executed, the system stops after all I/O cycle-steal operations are complete.
  - b. If an I/O cycle-steal operation is not being executed, the control processor clock stops after executing the instruction at the address set in the Address/Data switches. The main storage processor clock stops after all I/O cycle-steal operations are complete.

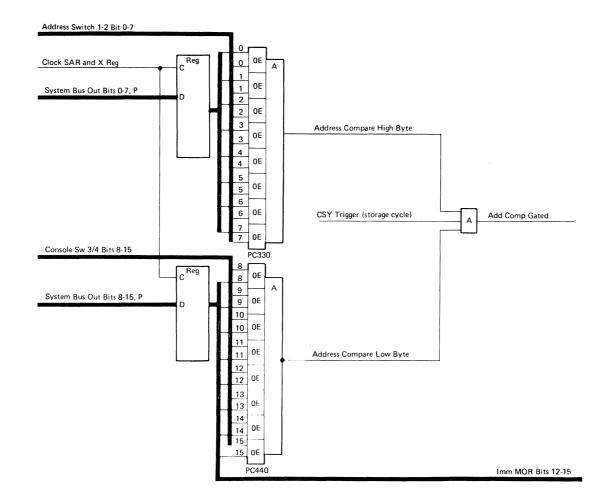

#### Comm Dply (Communications Display) Switch

The Comm Dply switch is present on the CE panel only if a communications adapter is installed on the system. When set to the On position, the Comm Dply switch enables the CE display lights for byte 0 (bits 0-7). The lights indicate the status of the communication interface lines as shown in the following figure:

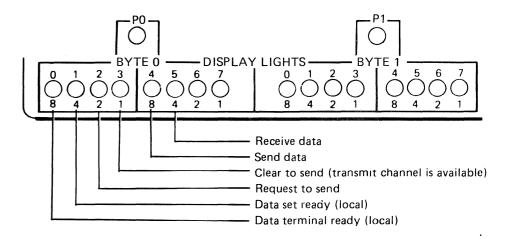

#### Dply Pwr Chk (Display Power Check) Switch

This switch is for CE diagnostic use only. Its use is described in paragraphs 05-420 and 05-430 of the 5340 System Unit Maintenance Manual.

#### Pwr Fault Dply (Power Fault Display) Switches

These two switches are for CE diagnostic use only. Their use is described in paragraphs 05-420 and 05-430 of the 5340 System Unit Maintenance Manual.

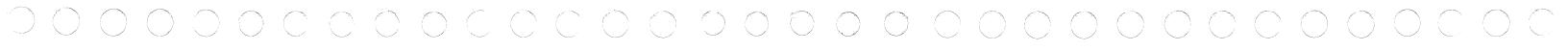